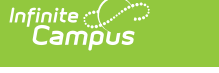

## **County Setup** Last Modified on  $10/21/20248:19$

Tool Search: County Setup

This tool lists the counties that the school district serves. The number of counties listed will differ depending on the district. Once added, counties are available for selection in Ad Hoc [Reporting](https://kb.infinitecampus.com/help/ad-hoc-reporting).

Once counties are defined in this tool, they are available for selection on the District [Information](http://kb.infinitecampus.com/help/district-information) and [District](http://kb.infinitecampus.com/help/district-county-setup) County Setup tools.

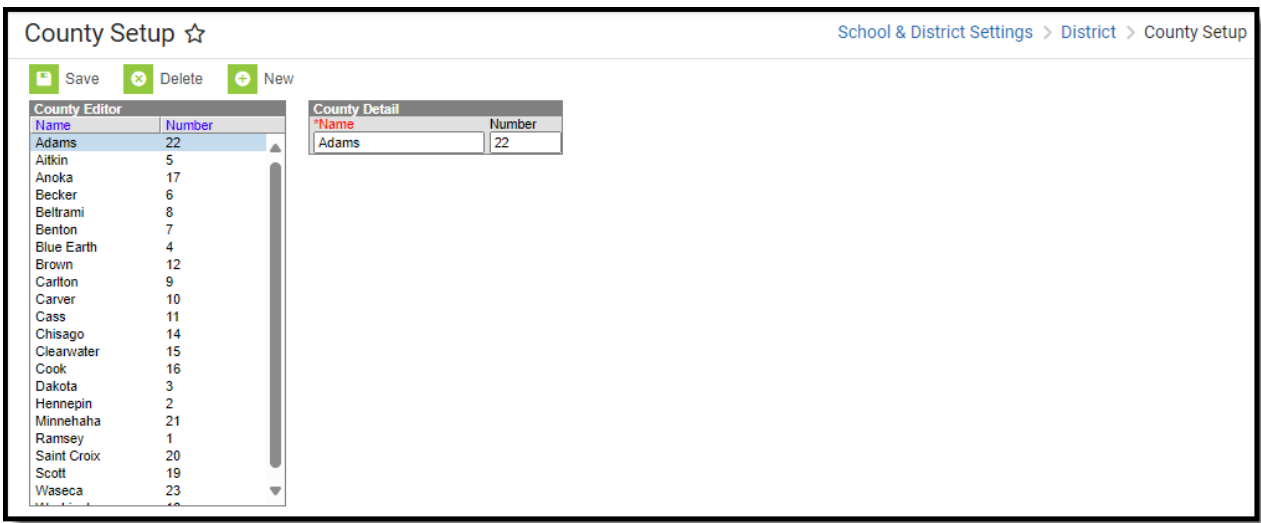

Example Counties Tab

## **Adding New Counties**

- 1. Click **New**.
- 2. Enter the **Name** of the county.
- 3. Enter the **Number** of the county. (optional)
- 4. Click **Save**.

## **Deleting Counties**

- 1. Select the **County** you want to delete.
- 2. Click **Delete**.
- 3. Click **OK**.